## **Der en har behov for å bruke to forskjellige pålogginger mot Visma-produkter, begge med BankID.**

Eksempler på dette kan være de som har en Visma-bruker i forbindelse med at de har barn i den videregående skolen.

## **Visma pålogging – En intern feil har oppstått**

Når en skal logge inn på Visma for første gang, er det viktig at man først ser denne instruksjonsvideoen og følger instruksjonen steg-for-steg: <https://player.vimeo.com/video/518591359>

I Askøy kommune logger vi inn med ID-porten.

Dersom du ikke får til å logge inn via denne metoden, kan det være fordi du har hatt en Visma-bruker tidligere, som er knyttet opp mot en annen epostadresse.

En slik feilmelding kan for eksempel se slik ut:

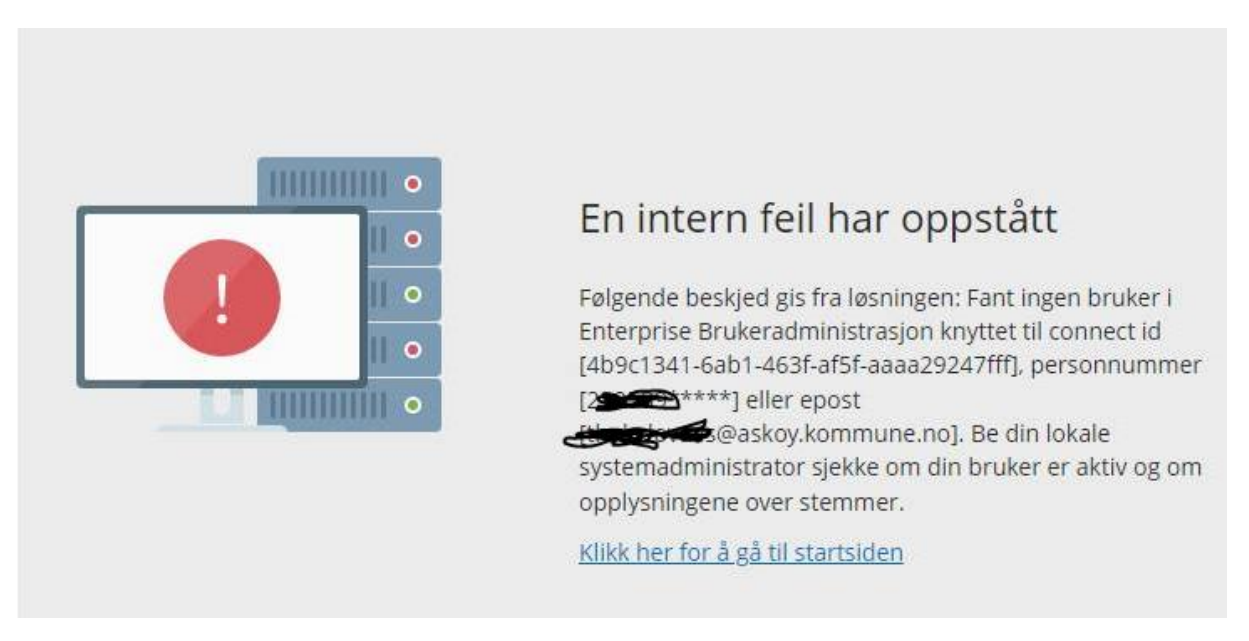

Fremgangsmåten for å løse dette problemet vil da være følgende:

1. Gå inn p[å https://accountsettings.connect.visma.com/](https://accountsettings.connect.visma.com/) . Logg inn med den epostadressen du har brukt tidligere (f.eks. i forbindelse med at du har barn i den videregående skolen).

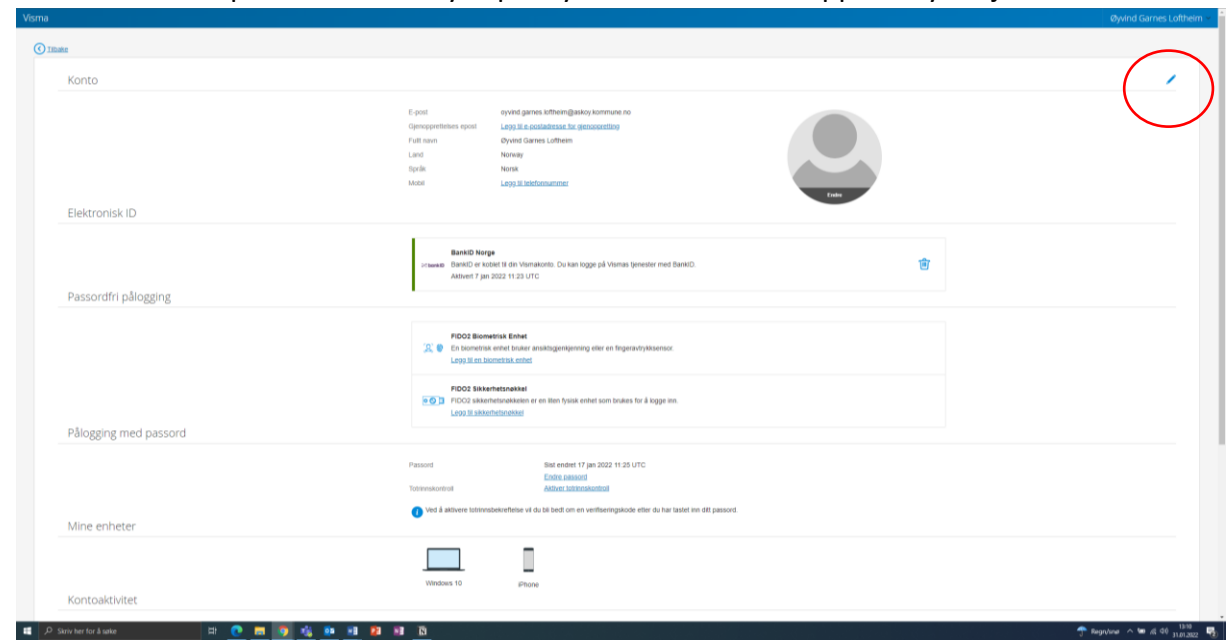

2. Så må vi endre epostadressen. Trykk på blyanten helt øverst oppe i høyre hjørne.

- 3. Trykk på «Endre epostadresse». Her skal du legge inn jobbepostadressen din. Dette er eposten du er registrert med i Askøy kommune. Den veldig ofte bestå av [navn.mellomnavn.etternavn@askoy.kommune.no](mailto:navn.mellomnavn.etternavn@askoy.kommune.no) eller [navn.etternavn@askoy.kommune.no](mailto:navn.etternavn@askoy.kommune.no) . Det er viktig at du legger inn epost helt uten skrivefeil. **VIKTIG:** Dersom epostadressen som står i feltet er den korrekte jobbepostadressen din, går du bare rett videre til steg 2.
- 4. Inne på denne siden kan du også koble brukeren din til ID-porten. ID-porten består blant annet av BankID og BankID på mobil. Denne bruker du gjerne når du logger deg inn på NAV, Skatteetaten og nettbanken din.

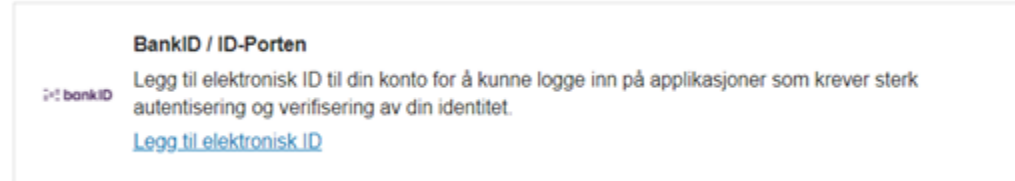

5. Når du har gjort steg 1 og 2, kan du forsøke å logge inn på nytt på Visma. Det kan du gjøre ved å klikke på denne lenken: [Visma Enterprise](https://askoy-kommune.enterprise.visma.no/enterprise/enterprise?2) (hold inne CTRL-tasten mens du trykker på lenken).

**Dersom du fremdeles har problemer med å logge inn på Visma, kan du ta kontakt ved å sende en epost ti[l hr.stotte@askoy.kommune.no](mailto:hr.stotte@askoy.kommune.no) , så hjelper vi deg så snart vi får mulighet.**